# <u> Asteriskt</u>

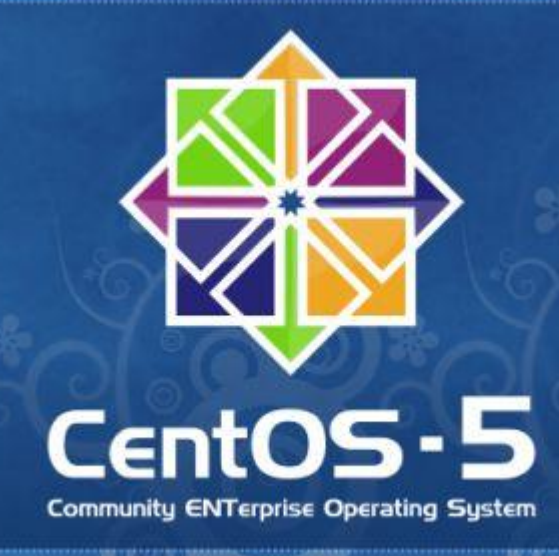

## **Comunicaciones Unificadas**

Instalación Asterisk 1.8 en CentOS 5.x

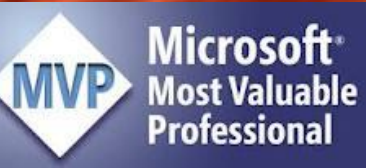

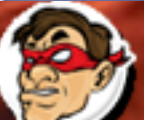

 $\square$ d $\square$ **Windows, Linux y mas...** 

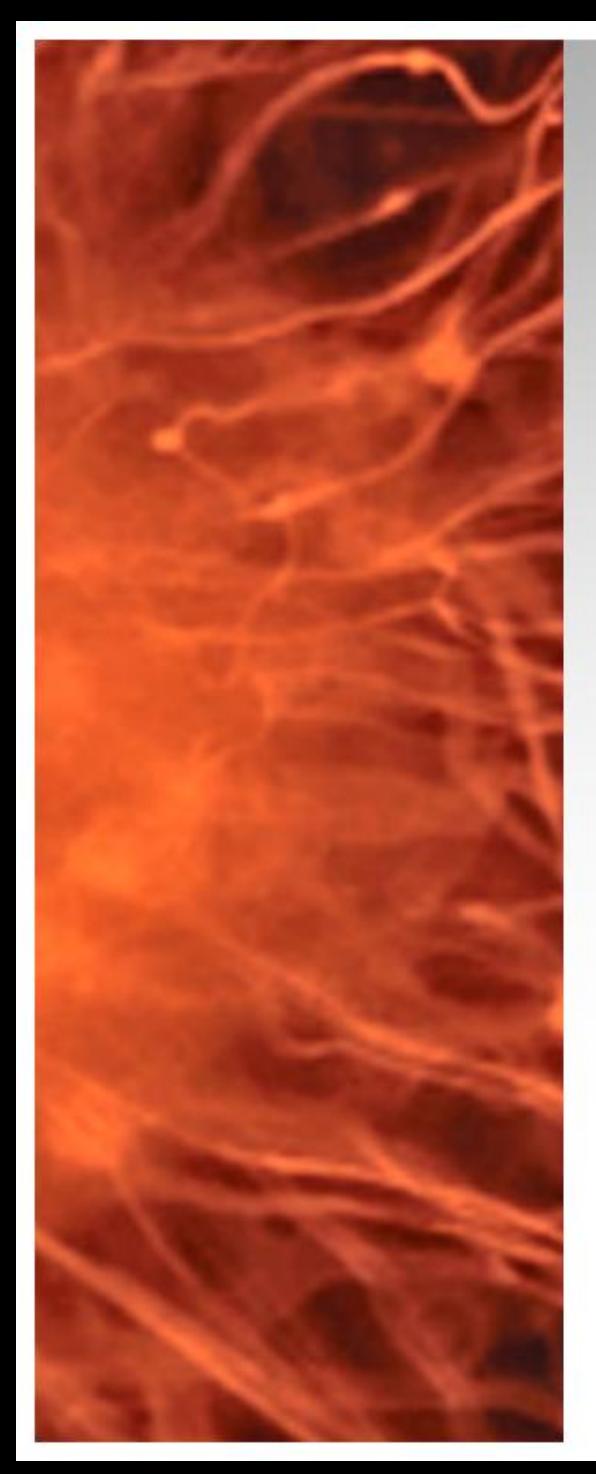

# Laboratorio UM

- Instalación Asterisk 1.8, para realizar pruebas con Enterprise voice utilizaremos la integración de Asterisk con Lync Server 2010
- **Requerimientos:**  Instalación CentOS 5.x en equipo virtual en Hyper-V R2 Linux IC 2.1 (instaladas)
- **Instalación CentOS 5.x Básica (Recomendado) <http://bit.ly/tSso4B>**

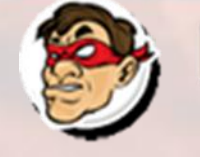

### Antes de comenzar tener actualizado el CentOS con -> yum -y update

Compartiendo Experiencia<br>Windows, Linux y mas...

**art.com.edu.com** 

Iroot@CentOS ~ 1# yum -y update Loaded plugins: fastestmirror Loading mirror speeds from cached hostfile \* base: centos.digitalcompass.net \* extras: centos.mirror.freedomooice.com  $\star$  updates: mirror.hmc.edu Setting up Update Process No Packages marked for Update Iroot@Cent0S ~1#

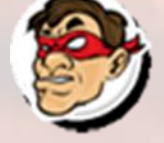

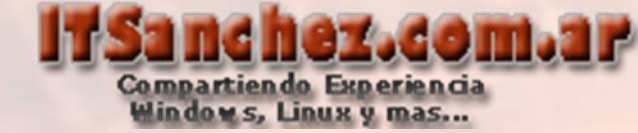

# Agregar los siguientes paquetes ->

yum install wget gcc gcc-c++ make perl libxml2-devel ncurses-devel newtdevel openssi-devel kernel-devel

[root@CentOS ~]# yum -y install wget gcc gcc-c++ make perl libxml2-devel ncurses-devel newt-devel openssl-devel kernel-devel

### Installed:

libxml2-devel.i386 0:2.6.26-2.1.12.el5 7.2 libxml2-devel.x86 64 0:2.6.26-2.1.12.el5 7.2 ncurses-devel.i386 0:5.5-24.20060715 ncurses-devel.x86 64 0:5.5-24.20060715 newt-devel.i386 0:0.52.2-15.el5 newt-devel.x86 64 0:0.52.2-15.el5 openss1-devel.i386 0:0.9.8e-20.el5 7.1.0.1.centos openss1-devel.x86 64 0:0.9.8e-20.el5 7.1.0.1.centos perl.i386 4:5.8.8-32.el5 7.6

### Dependency Installed:

e2fsprogs-devel.x86 64 0:1.39-33.el5 keyutils-libs-devel.x86 64 0:1.2-1.el5 libselinux-devel.x86 64 0:1.33.4-5.7.el5 libxml2.i386 0:2.6.26-2.1.12.el5 7.2 popt.i386 0:1.10.2.3-22.el5 7.2 slang-devel.x86 64 0:2.0.6-4.el5

gdbm.i386 0:1.8.0-26.2.1.el5 6.1 krb5-devel.x86 64 0:1.6.1-63.el5 7 libsepol-devel.x86 64 0:1.15.2-3.el5 newt.i386 0:0.52.2-15.el5 slang.i386 0:2.0.6-4.el5 zlib-devel.x86 64 0:1.2.3-4.el5

Complete!  $m \cdot \frac{1}{2}$ 

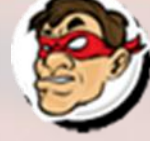

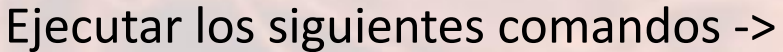

**mkdir /usr/src/asterisk**

**cd /usr/src/asterisk**

**wget http://downloads.asterisk.org/pub/telephony/asterisk/asterisk-1.8-current.tar.gz** 

**wget http://downloads.asterisk.org/pub/telephony/dahdi-linux-complete/dahdi-linux-completecurrent.tar.gz** 

Compartiendo Experiencia<br>Windows, Linux y mas...

**wget http://downloads.asterisk.org/pub/telephony/libpri/libpri-1.4-current.tar.gz** 

**tar xvzf libpri-1.4-current.tar.gz** 

**tar xvzf dahdi-linux-complete-current.tar.gz** 

**tar xvzf asterisk-1.8-current.tar.gz**

[root@CentOS ~]# mkdir /usr/src/asterisk [root@CentOS ~]# cd /usr/src/asterisk [root@CentOS asterisk]#

```
[root@CentOS asterisk]# wget http://downloads.asterisk.org/pub/telephony/asterisk/asterisk-1.8-cu
rrent.tar.gz
--2012-02-23 14:49:59-- http://downloads.asterisk.org/pub/telephony/asterisk/asterisk-1.8-curren
t.tar.qz
Resolving downloads.asterisk.org... 76.164.171.233, 2001:470:e0d4::e9
Connecting to downloads.asterisk.org|76.164.171.233|:80... connected.
HTTP request sent, awaiting response... 200 OK
Length: 24820991 (24M) [application/x-gzip]
Saving to: 'asterisk-1.8-current.tar.qz'
100% [==================
                                                  ==========>1 24,820,991
                                                                            444K/s in 61s
```
2012-02-23 14:51:01 (396 KB/s) - 'asterisk-1.8-current.tar.gz' saved [24820991/24820991]

[root@CentOS asterisk]#

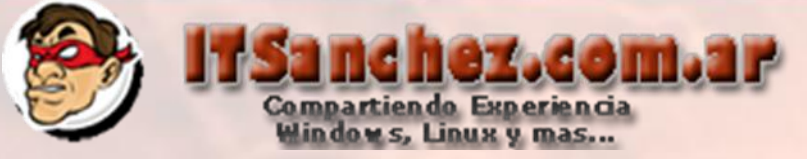

### Comandos de la pagina anterior

```
[root@CentOS asterisk]# wget http://downloads.asterisk.org/pub/telephony/dahdi-linux-complete/dah
di-linux-complete-current.tar.qz
--2012-02-23 14:52:27-- http://downloads.asterisk.org/pub/telephony/dahdi-linux-complete/dahdi-l
inux-complete-current.tar.qz
Resolving downloads.asterisk.org... 76.164.171.233, 2001:470:e0d4::e9
Connecting to downloads.asterisk.org | 76.164.171.233 | : 80... connected.
HTTP request sent, awaiting response... 200 OK
Length: 2462664 (2.3M) [application/x-qzip]
Saving to: 'dahdi-linux-complete-current.tar.qz'
100% [=============
                                       2012-02-23 14:52:34 (356 KB/s) - 'dahdi-linux-complete-current.tar.qz' saved [2462664/2462664]
[root@CentOS asterisk]# wget http://downloads.asterisk.org/pub/telephony/libpri/libpri-1.4-curren
t.tar.qz
--2012-02-23 14:52:52-- http://downloads.asterisk.org/pub/telephony/libpri/libpri-1.4-current.ta
r.gz
Resolving downloads.asterisk.org... 76.164.171.233, 2001:470:e0d4::e9
Connecting to downloads.asterisk.org | 76.164.171.233 | : 80... connected.
HTTP request sent, awaiting response... 200 OK
Length: 339669 (332K) [application/x-gzip]
Saving to: 'libpri-1.4-current.tar.gz'
                   225K/s in 1.5s
100% [==========
2012-02-23 14:52:54 (225 KB/s) - 'libpri-1.4-current.tar.gz' saved [339669/339669]
[root@CentOS asterisk]#
```
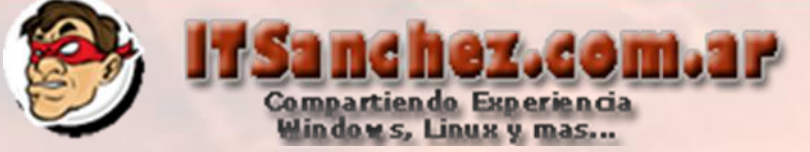

### Comandos de dos paginas anteriores

asterisk-1.8.9.2/CREDITS asterisk-1.8.9.2/BUGS asterisk-1.8.9.2/sample.call asterisk-1.8.9.2/UPGRADE-1.2.txt asterisk-1.8.9.2/formats/ asterisk-1.8.9.2/formats/format h264.c asterisk-1.8.9.2/formats/format vox.c asterisk-1.8.9.2/formats/format g719.c asterisk-1.8.9.2/formats/format sln16.c asterisk-1.8.9.2/formats/format sln.c asterisk-1.8.9.2/formats/format siren14.c asterisk-1.8.9.2/formats/format pcm.c asterisk-1.8.9.2/formats/format jpeg.c asterisk-1.8.9.2/formats/format ilbc.c asterisk-1.8.9.2/formats/format h263.c asterisk-1.8.9.2/formats/format g723.c asterisk-1.8.9.2/formats/format q729.c asterisk-1.8.9.2/formats/format gsm.c asterisk-1.8.9.2/formats/format wav.c asterisk-1.8.9.2/formats/format ogg vorbis.c asterisk-1.8.9.2/formats/msgsm.h asterisk-1.8.9.2/formats/Makefile asterisk-1.8.9.2/formats/format wav gsm.c asterisk-1.8.9.2/formats/format siren7.c asterisk-1.8.9.2/formats/format g726.c asterisk-1.8.9.2/agi/ asterisk-1.8.9.2/agi/numeralize asterisk-1.8.9.2/agi/agi.xml asterisk-1.8.9.2/agi/eagi-sphinx-test.c asterisk-1.8.9.2/agi/jukebox.agi asterisk-1.8.9.2/agi/DialAnMp3.agi asterisk-1.8.9.2/agi/eagi-test.c asterisk-1.8.9.2/agi/fastagi-test asterisk-1.8.9.2/agi/Makefile asterisk-1.8.9.2/agi/agi-test.agi [root@CentOS asterisk]#

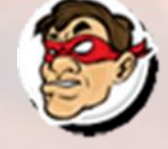

### Ejecutar los siguientes comandos -> **cd /usr/src/asterisk/libpri-1.4.11.5**

**make**

### **make install**

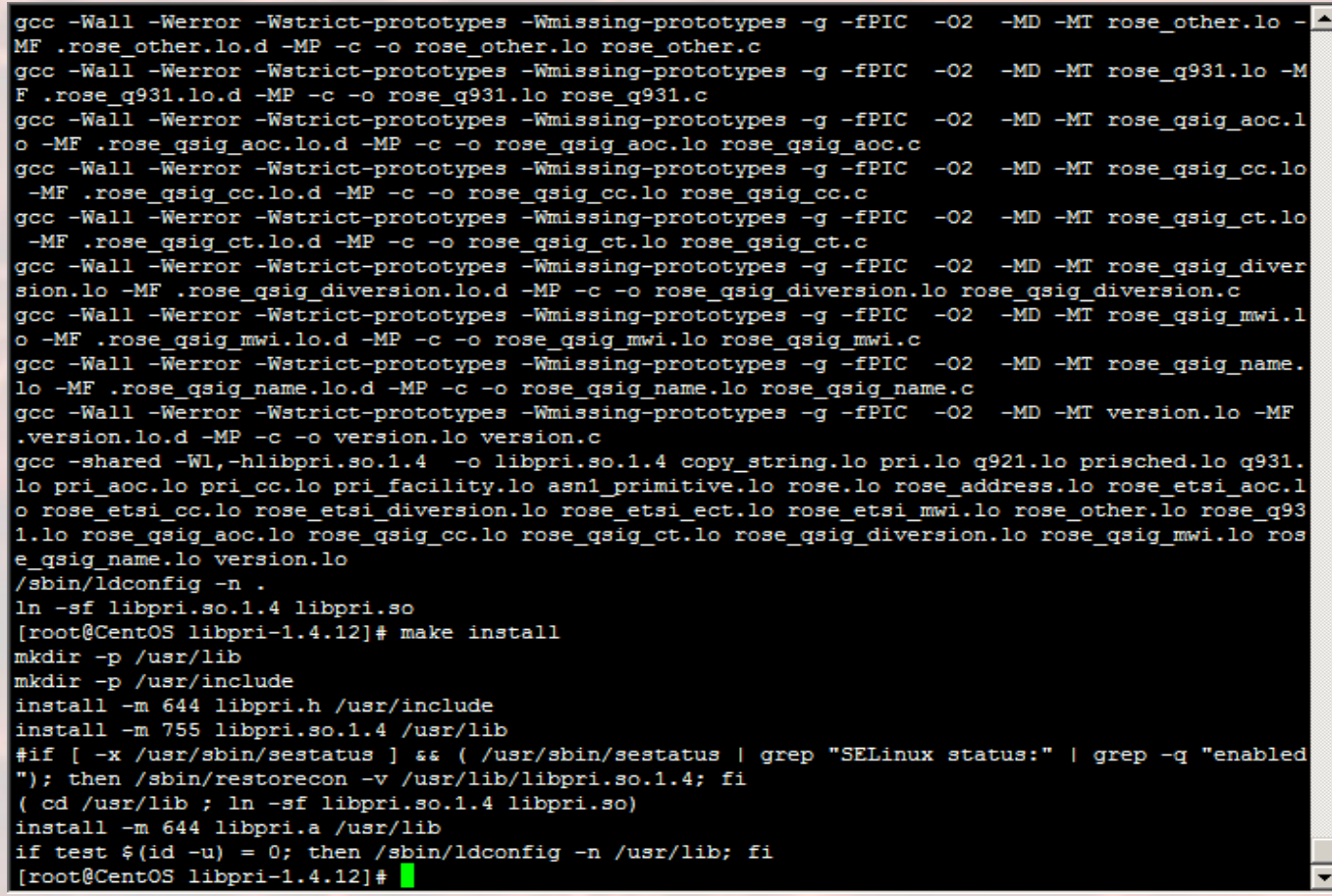

**TE.mos.zenbar** 

Compartiendo Experiencia<br>Windows, Linux y mas...

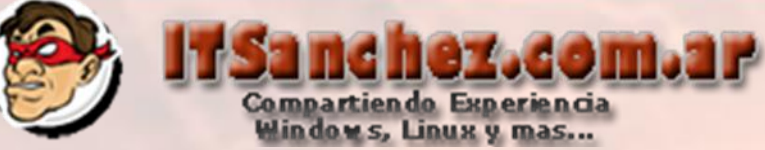

### Ejecutar los siguientes comandos -> **cd /usr/src/asterisk/dahdi-linux-complete-2.4.1.2+2.4.1**

**make all make install make config**

```
# break applications linked with zaptel. But, this also meant that
# applications linked with libtonezone.so.1.0 broke when dahdi-tools
# 2.1.0 was installed.
/bin/ln -sf libtonezone.so.2.0 \
               /usr/lib/libtonezone.so.1.0
/bin/ln -sf libtonezone.so.2.0 \
               /usr/lib/libtonezone.so.1
/sbin/restorecon -v /usr/lib/libtonezone.so
/usr/bin/install -c -d -m 755 //usr/include/dahdi
/usr/bin/install -c -m 644 tonezone.h /usr/include/dahdi/
###
### DAHDI tools installed successfully.
### If you have not done so before, install init scripts with:
###
###
     make config
###
make[1]: Leaving directory '/usr/src/asterisk/dahdi-linux-complete-2.6.0+2.6.0/tools'
make -C tools config
make[1]: Entering directory '/usr/src/asterisk/dahdi-linux-complete-2.6.0+2.6.0/tools'
install -D dahdi.init /etc/rc.d/init.d/dahdi
/usr/bin/install -c -D -m 644 init.conf.sample /etc/dahdi/init.conf
/usr/bin/install -c -D -m 644 modules.sample /etc/dahdi/modules
/usr/bin/install -c -D -m 644 xpp/genconf parameters /etc/dahdi/genconf parameters
/usr/bin/install -c -D -m 644 modprobe.conf.sample /etc/modprobe.d/dahdi.conf
/usr/bin/install -c -D -m 644 blacklist.sample /etc/modprobe.d/dahdi.blacklist.conf
install -D ifup-hdlc /etc/sysconfig/network-scripts/ifup-hdlc
/sbin/chkconfig --add dahdi
DAHDI has been configured.
List of detected DAHDI devices:
No hardware found
```
make[1]: Leaving directory '/usr/src/asterisk/dahdi-linux-complete-2.6.0+2.6.0/tools' [root@CentOS dahdi-linux-complete-2.6.0+2.6.0]#

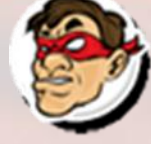

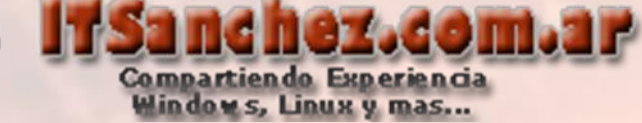

**cd /usr/src/asterisk/asterisk-1.8.4**

**./configure**

### **make menuselect**

[root@CentOS\_asterisk]#\_cd\_/usr/src/asterisk/asterisk-1.8 asterisk-1.8.9.2/ asterisk-1.8-current.tar.gz [root@CentOS asterisk]# cd /usr/src/asterisk/asterisk-1.8 asterisk-1.8.9.2/ asterisk-1.8-current.tar.gz [root@CentOS\_asterisk]#\_cd\_/usr/src/asterisk/asterisk-1.8.9.2/ [root@CentOS asterisk-1.8.9.2]# ./configure\_

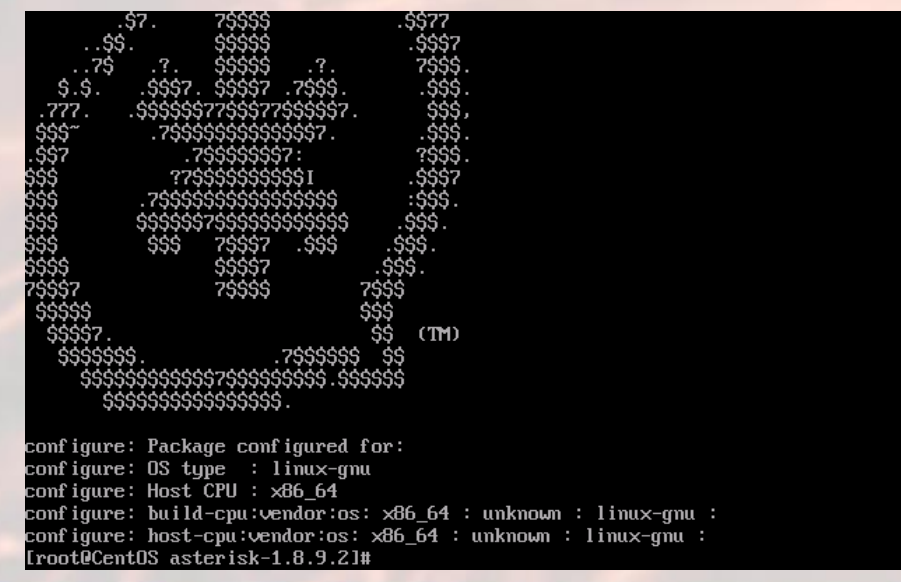

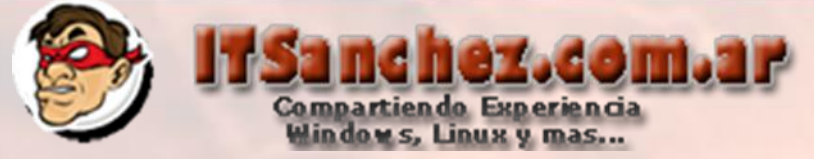

**make menuselect**

En mi caso solo ejecuto **Save & Exit** 

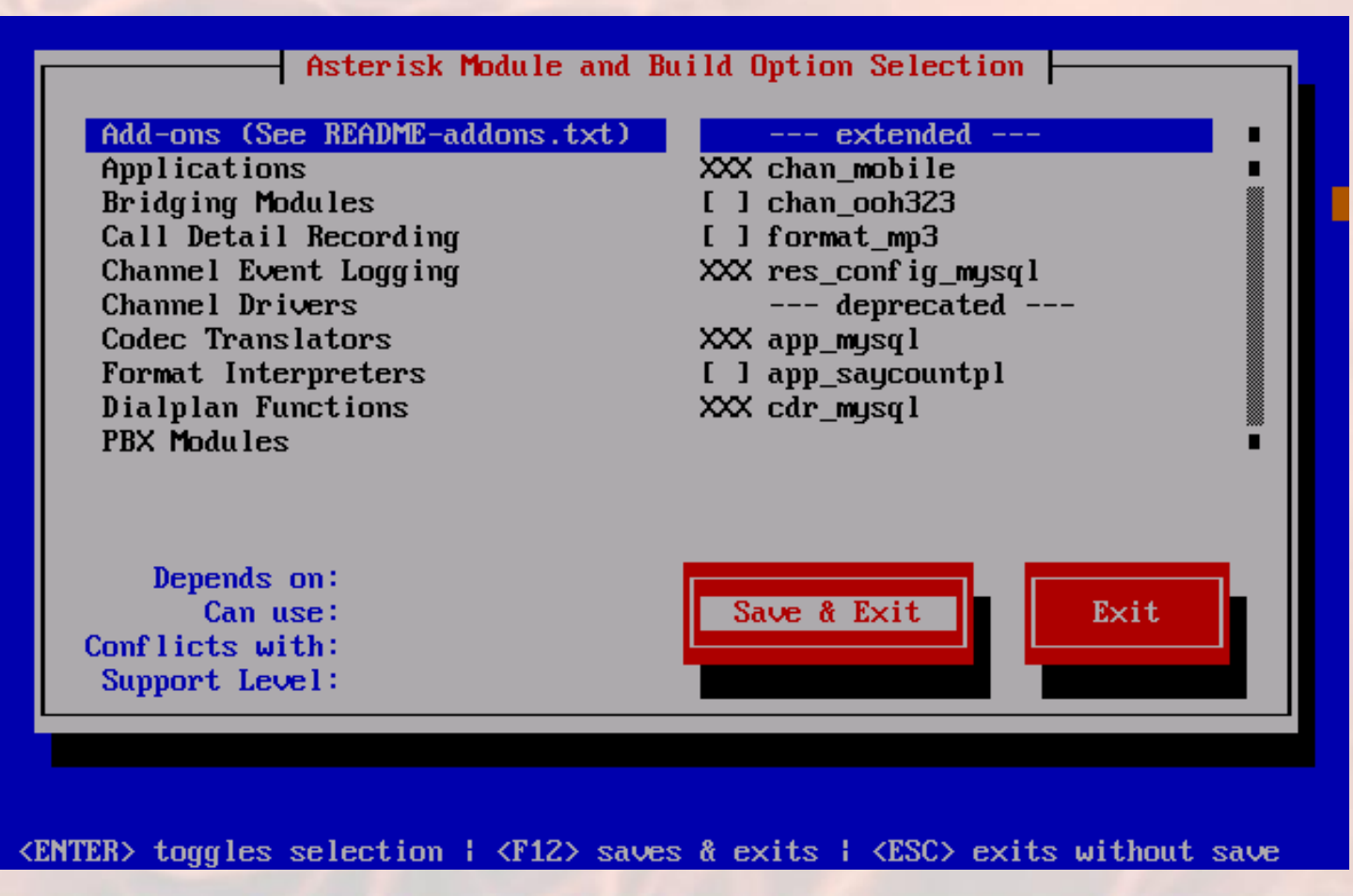

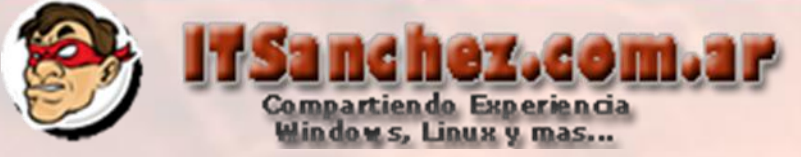

**make** 

**make install** 

```
are/iax/iaxy.bin"; \
        fi
CFLAGS=" -I/usr/include/libxml2 -pipe -Wall -Wstrict-prototypes -Wmissing-prototypes -Wmissing-d
eclarations -g3 -march=k8 " build tools/mkpkgconfig "/usr/lib/pkgconfig";
for x in static-http/*; do \
                /usr/bin/install -c -m 644 $x "/var/lib/asterisk/static-http" ; \
        done
/usr/bin/install -c -m 644 doc/core-en US.xml "/var/lib/asterisk/static-http";
for x in images/*.jpg; do \
                /usr/bin/install -c -m 644 $x "/var/lib/asterisk/images" ; \
        done
make -C sounds install
make[1]: Entering directory '/usr/src/asterisk/asterisk-1.8.9.2/sounds'
make[1]: Leaving directory '/usr/src/asterisk/asterisk-1.8.9.2/sounds'
 +---- Asterisk Installation Complete -------+
      YOU MUST READ THE SECURITY DOCUMENT
 + Asterisk has successfully been installed. +
 + If you would like to install the sample
 + configuration files (overwriting any
 + existing config files), run:
                  make samples
    . . . . . . . . . . . . .
                     or
 + You can go ahead and install the asterisk +
 + program documentation now or later run:
                 make progdocs
 + **Note** This requires that you have
 + doxygen installed on your local system
 [root@CentOS asterisk-1.8.9.2]#
```
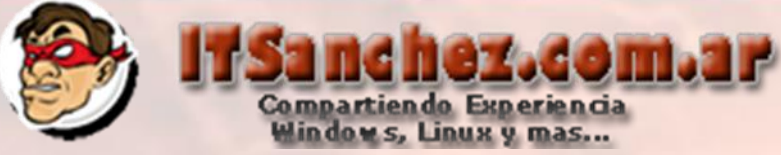

**make samples**

**make config**

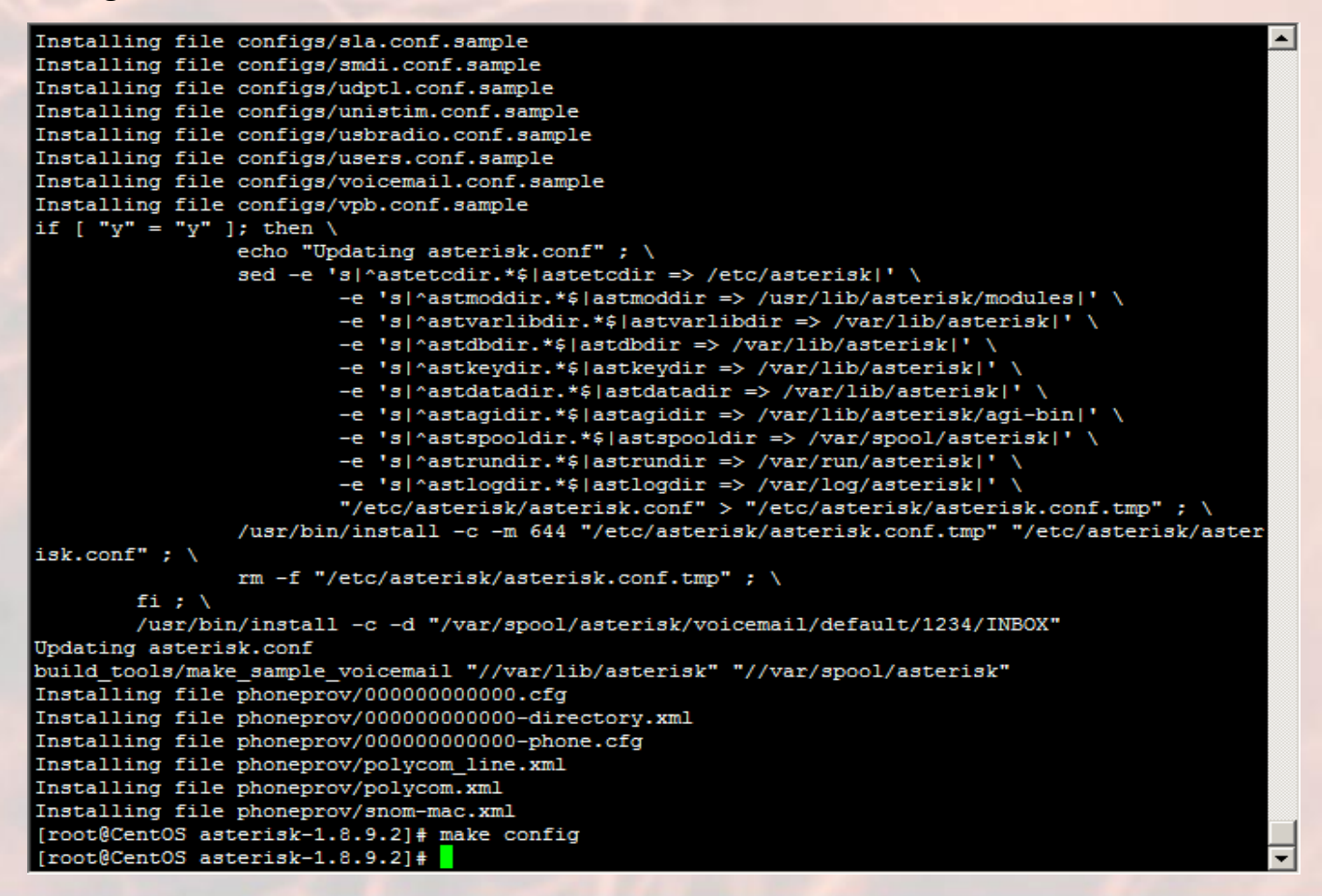

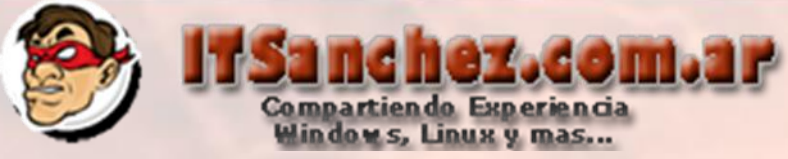

**chkconfig dahdi on chkconfig asterisk on service dahdi start Service asterisk start** 

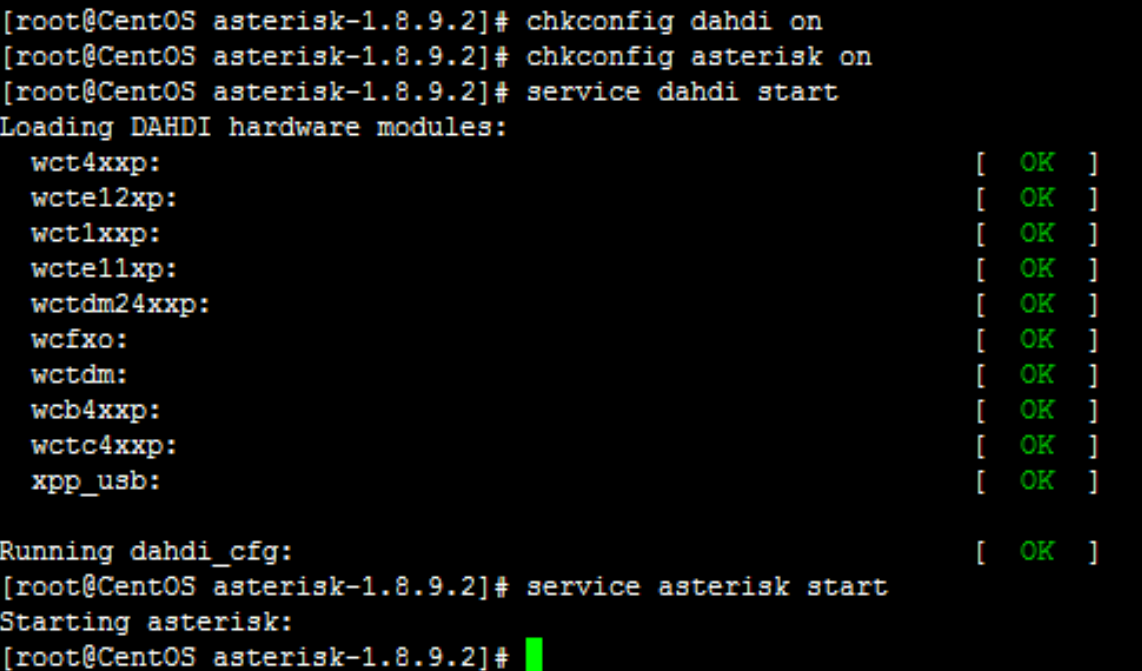

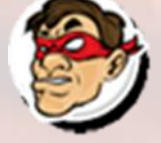

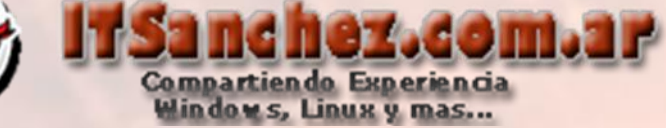

Por ultimo validamos que nuestro Asterisk funcione-> asterisk-r

[root@CentOS asterisk-1.8.9.2]# asterisk -r Asterisk 1.8.9.2, Copyright (C) 1999 - 2011 Digium, Inc. and others. Created by Mark Spencer <markster@digium.com> Asterisk comes with ABSOLUTELY NO WARRANTY; type 'core show warranty' for details. This is free software, with components licensed under the GNU General Public License version 2 and other licenses; you are welcome to redistribute it under certain conditions. Type 'core show license' for details.

Connected to Asterisk 1.8.9.2 currently running on CentOS (pid = 10426) Verbosity is at least 3 Cent0S\*CLI>

En próximos instructivos se realizara la integración de Asterisk con **Lync 2010**